<span id="page-0-3"></span>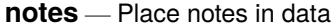

[Description](#page-0-0) [Quick start](#page-0-1) [Menu](#page-0-2) [Syntax](#page-1-0) [Remarks and examples](#page-1-1) [Reference](#page-4-0) [Also see](#page-4-1)

# <span id="page-0-0"></span>**Description**

notes attaches notes to the dataset in memory. These notes become a part of the dataset and are saved when the dataset is saved and retrieved when the dataset is used; see [D] **[save](https://www.stata.com/manuals/dsave.pdf#dsave)** and [D] **[use](https://www.stata.com/manuals/duse.pdf#duse)**. notes can be attached generically to the dataset or specifically to a variable within the dataset.

# <span id="page-0-1"></span>**Quick start**

```
Attach "My note about data" to current dataset
      notes: My note about data
Add note "There is one note for v1" to v1
      notes v1: There is one note for v1
Add note "A note was added to v2 on" and a time stamp for the note
      notes v2: A note was added to v2 on TS
Add note "Data have changed" to the dataset
      notes: Data have changed
Remove the first note from the dataset
      notes drop _dta in 1
Renumber notes after removing a note from the dataset
      notes renumber _dta
Same as above, but for a variable
      notes renumber v1
List all notes
      notes
List notes for the dataset but omit notes applied to variables
      notes _dta
List only notes for variables
      notes *
Search all notes for the word "check"
      notes search check
```
## **Menu**

#### **notes (add)**

Data > Variables Manager

#### **notes list and notes search**

Data > Data utilities > Notes utilities > List or search notes

#### **notes replace**

Data > Variables Manager

#### **notes drop**

Data > Variables Manager

#### **notes renumber**

<span id="page-1-0"></span>Data > Data utilities > Notes utilities > Renumber notes

## **Syntax**

Attach notes to dataset

notes [ *[evarname](https://www.stata.com/manuals/u11.pdf#u11.3Namingconventions)* ]: *text*

List all notes

notes

List specific notes

```
notes [ list ] evarlist [ in #[ /# ] ]
```
Search for a text string across all notes in all variables and \_dta

notes search [*sometext* ]

Replace <sup>a</sup> note

notes replace *[evarname](https://www.stata.com/manuals/u11.pdf#u11.3Namingconventions)* in *#* : *text*

#### Drop notes

```
notes drop evarlist [ in #[ /# ] ]
```
### Renumber notes

notes renumber *[evarname](https://www.stata.com/manuals/u11.pdf#u11.3Namingconventions)*

where *evarname* is  $\Delta$ dta or a varname, *evarlist* is a varlist that may contain the  $\Delta$ dta, and # is a number or the letter l.

<span id="page-1-1"></span>If *text* includes the letters TS surrounded by blanks, the TS is removed, and a time stamp is substituted in its place.

## **Remarks and examples**

Remarks are presented under the following headings:

How notes are [numbered](#page-2-0) [Attaching](#page-2-1) and listing notes [Selectively](#page-3-0) listing notes [Searching](#page-3-1) and replacing notes [Deleting](#page-4-2) notes [Warnings](#page-4-3) Video [example](#page-4-4)

#### <span id="page-2-0"></span>**How notes are numbered**

Notes are numbered sequentially, with the first note being 1. Say the myvar variable has four notes numbered 1, 2, 3, and 4. If you type notes drop myvar in 3, the remaining notes will be numbered 1, 2, and 4. If you now add another note, it will be numbered 5. That is, notes are not renumbered and new notes are added immediately after the highest numbered note. Thus, if you now dropped notes 4 and 5, the next note added would be 3.

You can renumber notes by using notes renumber. Going back to when myvar had notes numbered 1, 2, and 4 after dropping note 3, if you typed notes renumber myvar, the notes would be renumbered 1, 2, and 3. If you added a new note after that, it would be numbered 4.

### <span id="page-2-1"></span>**Attaching and listing notes**

A note is nothing formal; it is merely a string of text reminding you to do something, cautioning you against something, or saying anything else you might feel like jotting down. People who work with real data invariably end up with paper notes plastered around their terminal saying things like, "Send the new sales data to Bob", "Check the income variable in salary95; I don't believe it", or "The gender dummy was significant!" It would be better if these notes were attached to the dataset.

Adding a note to your dataset requires typing note or notes (they are synonyms), a colon (:), and whatever you want to remember. The note is added to the dataset currently in memory.

. note: Send copy to Bob once verified.

You can replay your notes by typing notes (or note) by itself.

. notes \_dta: 1. Send copy to Bob once verified.

Once you resave your data, you can replay the note in the future, too. You add more notes just as you did the first:

. note: Mary wants a copy, too. . notes \_dta: 1. Send copy to Bob once verified. 2. Mary wants a copy, too.

You can place time stamps on your notes by placing the word TS (in capitals) in the text of your note:

```
. note: TS merged updates from JJ&F
. notes
_dta:
 1. Send copy to Bob once verified.
 2. Mary wants a copy, too.
 3. 19 Apr 2024 15:38 merged updates from JJ&F
```
Notes may contain SMCL directives:

```
. use https://www.stata-press.com/data/r19/auto
(1978 automobile data)
. note: check reason for missing values in {cmd:rep78}
. notes
_dta:
 1. from Consumer Reports with permission
  2. check reason for missing values in rep78
```
The notes we have added so far are attached to the dataset generically, which is why Stata prefixes them with  $-d$ ta when it lists them. You can attach notes to variables:

. note mpg: is the 44 a mistake? Ask Bob. . note mpg: what about the two missing values? . notes \_dta: 1. Send copy to Bob once verified. 2. Mary wants a copy, too. 3. 19 Apr 2024 15:38 merged updates from JJ&F mpg: 1. is the 44 a mistake? Ask Bob. 2. what about the two missing values?

<span id="page-3-0"></span>Up to 9,999 generic notes can be attached to  $\Delta$ dta, and another 9,999 notes can be attached to each variable.

### **Selectively listing notes**

Typing notes by itself lists all the notes. In full syntax, notes is equivalent to typing notes  $\text{all}$ in 1/l. Here are some variations:

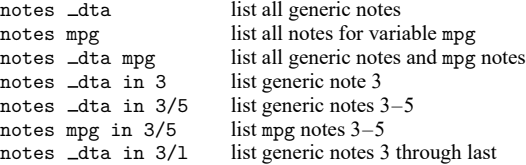

### <span id="page-3-1"></span>**Searching and replacing notes**

You had a bad day yesterday, and you want to recheck the notes that you added to your dataset. Fortunately, you always put a time stamp on your notes.

```
. notes search "29 Jan"
_dta:
 2. 29 Jan 2024 13:40 check reason for missing values in foreign
```
Good thing you checked. It is rep78 that has missing values.

```
. notes replace dta in 2: TS check reason for missing values in rep78
 (note 2 for _dta replaced)
. notes
_dta:
 1. from Consumer Reports with permission
 2. 30 Jan 2024 12:32 check reason for missing values in rep78
```
## <span id="page-4-2"></span>**Deleting notes**

notes drop works much like listing notes, except that typing notes drop by itself does not delete all notes; you must type notes drop \_all. Here are some variations:

> notes drop \_dta delete all generic notes notes drop \_dta in 3 delete generic note 3 notes drop  $\_\text{dta}$  in 3/5 delete generic notes 3-5 notes drop  $-dta$  in  $3/1$  delete generic notes 3 through last notes drop mpg in 4 delete mpg note 4

### <span id="page-4-3"></span>**Warnings**

- Notes are stored with the data, and as with other updates you make to the data, the additions and deletions are not permanent until you save the data; see [D] **[save](https://www.stata.com/manuals/dsave.pdf#dsave)**.
- <span id="page-4-4"></span>• The maximum length of one note is 67,784 characters for Stata/MP, Stata/SE, and Stata/BE.

### **Video example**

<span id="page-4-0"></span>[How to add notes to a variable](https://www.youtube.com/watch?v=wMDHD7REHr4)

## **Reference**

<span id="page-4-1"></span>Long, J. S. 2009. The Workflow of Data [Analysis](https://www.stata-press.com/books/wdaus.html) Using Stata. College Station, TX: Stata Press.

## **Also see**

- [D] **[codebook](https://www.stata.com/manuals/dcodebook.pdf#dcodebook)** Describe data contents
- [D] **[describe](https://www.stata.com/manuals/ddescribe.pdf#ddescribe)** Describe data in memory or in a file
- [D] **[ds](https://www.stata.com/manuals/dds.pdf#dds)** Compactly list variables with specified properties
- [D] **[save](https://www.stata.com/manuals/dsave.pdf#dsave)** Save Stata dataset
- [D] **[varmanage](https://www.stata.com/manuals/dvarmanage.pdf#dvarmanage)** Manage variable labels, formats, and other properties

#### **[**U**[\] 12.8 Characteristics](https://www.stata.com/manuals/u12.pdf#u12.8Characteristics)**

Stata, Stata Press, and Mata are registered trademarks of StataCorp LLC. Stata and Stata Press are registered trademarks with the World Intellectual Property Organization of the United Nations. StataNow and NetCourseNow are trademarks of StataCorp LLC. Other brand and product names are registered trademarks or trademarks of their respective companies. Copyright © 1985–2025 StataCorp LLC, College Station, TX, USA. All rights reserved.

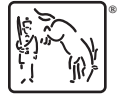

For suggested citations, see the FAQ on [citing Stata documentation.](https://www.stata.com/support/faqs/resources/citing-software-documentation-faqs/)